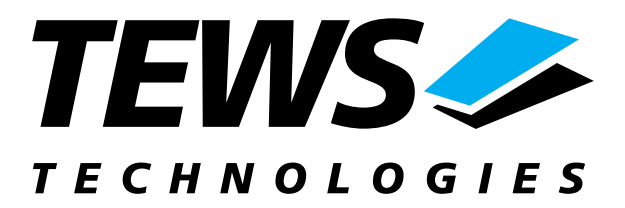

# **TIP675-SW-72**

### **LynxOS Device Driver**

48 TTL I/O Lines with Interrupt Version 2.0.x

### **User Manual**

Issue 2.0 December 2003

**TEWS TECHNOLOGIES GmbH**  Am Bahnhof 7 25469 Halstenbek / Germany<br>
Phone: +49-(0)4101-4058-0 Fax: +49-(0)4101-4058-19 Phone: +49-(0)4101-4058-0 Fax: +49-(0)410<br>e-mail: info@tews.com www.tews.com e-mail: info@tews.com

**TEWS TECHNOLOGIES LLC**  1 E. Liberty Street, Sixth Floor Reno, Nevada 89504 / USA<br>Phone: +1 (775) 686 6077 Fax: +1 (775) 686 6024 Phone: +1 (775) 686 6077 Fax: +1 (775) 6<br>e-mail: usasales@tews.com www.tews.com e-mail: usasales@tews.com

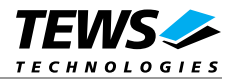

### **TIP675-SW-72**

48 TTL I/O Lines with Interrupt LynxOS Device Driver

This document contains information, which is proprietary to TEWS TECHNOLOGIES GmbH. Any reproduction without written permission is forbidden.

TEWS TECHNOLOGIES GmbH has made any effort to ensure that this manual is accurate and complete. However TEWS TECHNOLOGIES GmbH reserves the right to change the product described in this document at any time without notice.

This product has been designed to operate with IndustryPack® compatible carriers. Connection to incompatible hardware is likely to cause serious damage.

TEWS TECHNOLOGIES GmbH is not liable for any damage arising out of the application or use of the device described herein.

2003 by TEWS TECHNOLOGIES GmbH

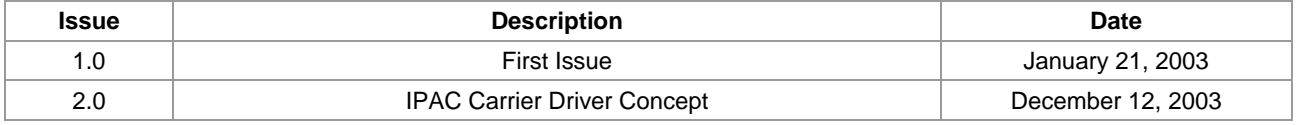

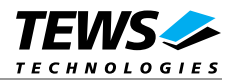

### **Table of Contents**

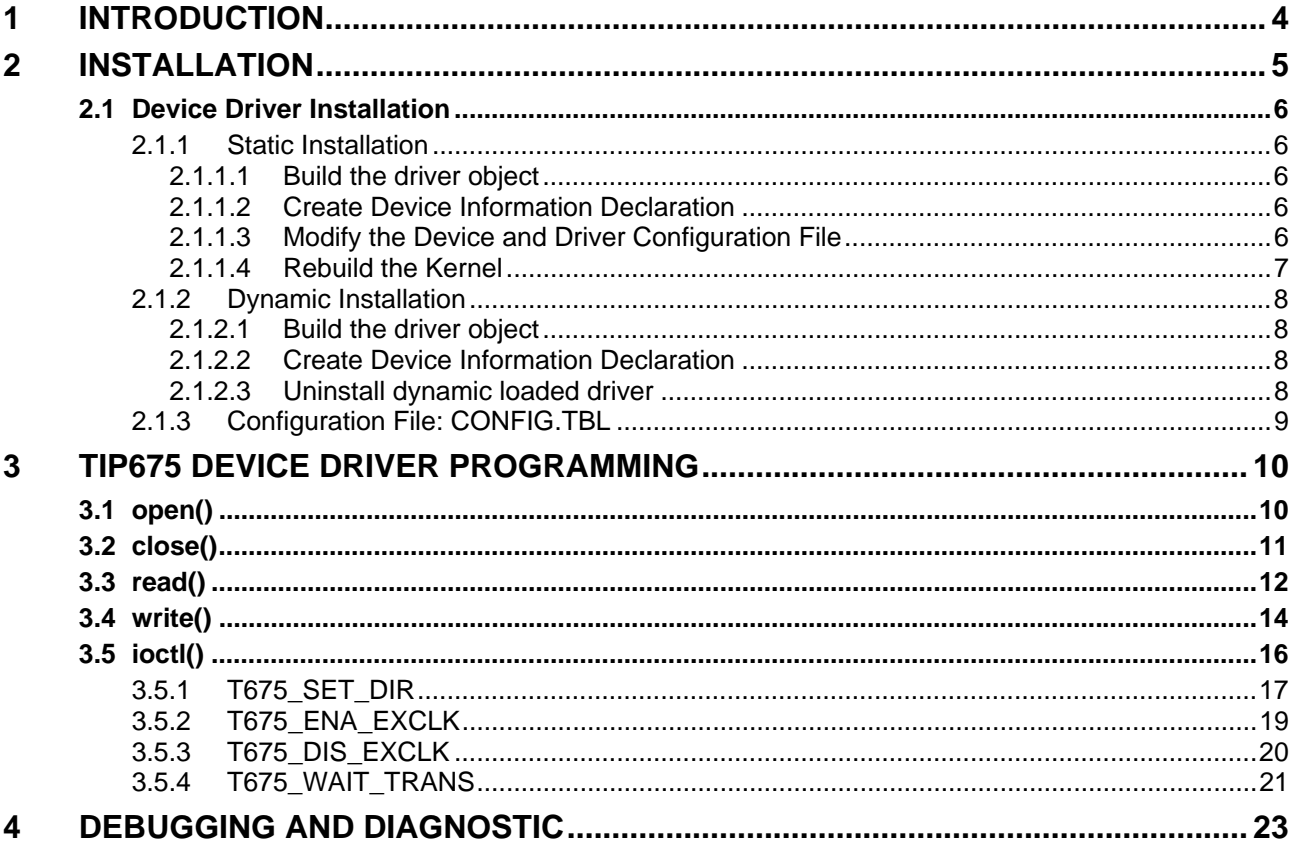

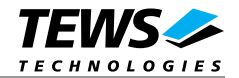

## **1 Introduction**

The TIP675-SW-72 LynxOS device driver allows the operation of a TIP675 IPAC module on LynxOS operating systems.

<span id="page-3-0"></span>Because the TIP675 device driver is stacked on the TEWS TECHNOLOGIES IPAC carrier driver, it's necessary to install also the IPAC carrier driver. Please refer to the IPAC carrier driver user manual for further information.

The standard file (I/O) functions (open, close, read, write and ioctl) provide the basic interface for opening and closing a file descriptor and for performing device I/O and control operations.

The TIP675 device driver includes the following functions:

- $\triangleright$  reading the input register
- $\triangleright$  writing the output register
- $\triangleright$  programming direction of every I/O line
- $\triangleright$  configure simultaneous update feature
- $\triangleright$  waiting for a transition at a single input line or a group of input lines (OR'ed)
- > TEWS TECHNOLOGIES IPAC carrier driver support.

To understand all features of this device driver, it is very important to read the controller manual, which is part of the engineering kit TIP675-EK.

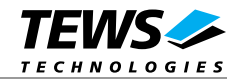

## **2 Installation**

The software is delivered on a PC formatted 3½" HD diskette.

<span id="page-4-0"></span>The directory A:\TIP675-SW-72 contains the following files:

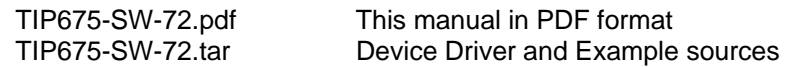

The TAR archive TIP675-SW-72.tar contains the following files and directories:

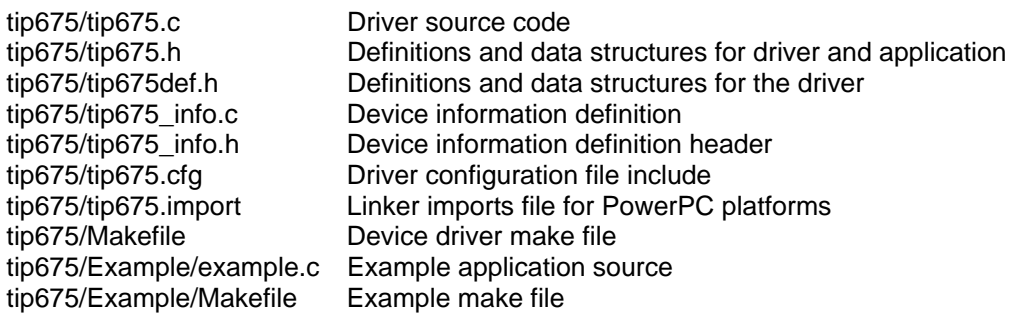

In order to perform a driver installation first extract the TAR file to a temporary directory then copy the following files to their target directories:

1. Create a new directory in the system drivers directory path /sys/drivers.xxx, where xxx represents the BSP that supports the target hardware.

For example: /sys/drivers.pp\_drm/tip675 or /sys/drivers.cpci\_x86/tip675

- 2. Copy the following files to this directory:
	- tip675.c
	- tip675def.h
	- tip675.import
	- Makefile
- 3. Copy tip675.h to /usr/include/
- 4. Copy tip675\_info.c to /sys/devices.xxx/ or /sys/devices if /sys/devices.xxx does not exist (xxx represents the BSP).
- 5. Copy tip675\_info.h to /sys/dheaders/
- 6. Copy tip675.cfg to */sys/cfg.xxx/*, where xxx represents the BSP for the target platform

For example: /sys/cfg.ppc or /sys/cfg.x86 ....

**Before building a new device driver, the TEWS TECHNOLOGIES IPAC carrier driver must be installed properly, because this driver includes the header file** *ipac\_carrier.h***, which is part of the IPAC carrier driver distribution. Please refer to the IPAC carrier driver user manual in the directory path** *A:\CARRIER-SW-72* **on the separate distribution diskette.** 

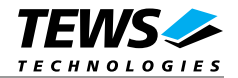

### **2.1 Device Driver Installation**

The two methods of driver installation are as follows:

- <span id="page-5-0"></span>• Static Installation
- Dynamic Installation (only native LynxOS systems)

**Both installation methods require the TEWS TECHNOLOGIES IPAC Carrier Driver. Please refer to the IPAC Carrier Driver User Manual for detailed information.** 

### **2.1.1 Static Installation**

With this method, the driver object code is linked with the kernel routines and is installed during system start-up.

### **2.1.1.1 Build the driver object**

- <span id="page-5-1"></span>1. Change to the directory /sys/drivers.xxx/tip675, where xxx represents the BSP that supports the target hardware.
- 2. To update the library /sys/lib/libdrivers.a enter:

<span id="page-5-2"></span>make install

### **2.1.1.2 Create Device Information Declaration**

- 1. Change to the directory /sys/devices.xxx/ or /sys/devices if /sys/devices.xxx does not exist (xxx represents the BSP).
- 2. Add the following dependencies to the Makefile

<span id="page-5-3"></span>DEVICE FILES all =  $\ldots$  tip675 info.x

And at the end of the Makefile

tip675\_info.o:\$(DHEADERS)/tip675\_info.h

3. To update the library /sys/lib/libdevices.a enter:

make install

### **2.1.1.3 Modify the Device and Driver Configuration File**

In order to insert the driver object code into the kernel image, an appropriate entry in file CONFIG.TBL must be created.

- <span id="page-5-4"></span>1. Change to the directory /sys/lynx.os/ respective /sys/bsp.xxx, where xxx represents the BSP that supports the target hardware.
- 2. Create an entry at the end of the file CONFIG.TBL

Insert the following entry at the end of this file. Be sure that the necessary TEWS TECHNOLOGIES IPAC carrier driver is included **before** this entry.

I:tip675.cfg

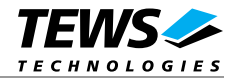

### **2.1.1.4 Rebuild the Kernel**

- 1. Change to the directory /sys/lynx.os/ (/sys/bsp.xxx)
- 2. Enter the following command to rebuild the kernel:

<span id="page-6-0"></span>make install

3. Reboot the newly created operating system by the following command (not necessary for KDIs):

reboot –aN

The N flag instructs init to run mknod and create all the nodes mentioned in the new nodetab.

4. After reboot you should find the following new devices (depends on the device configuration): /dev/tip675\_0, /dev/tip675\_1, /dev/tip675\_2, …

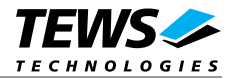

### **2.1.2 Dynamic Installation**

<span id="page-7-0"></span>This method allows you to install the driver after the operating system is booted. The driver object code is attached to the end of the kernel image and the operating system dynamically adds this driver to its internal structures. The driver can also be removed dynamically.

### **2.1.2.1 Build the driver object**

- 1. Change to the directory /sys/drivers.xxx/tip675, where xxx represents the BSP that supports the target hardware.
- 2. To make the dynamic link-able driver enter :

<span id="page-7-1"></span>make

### **2.1.2.2 Create Device Information Declaration**

- 1. Change to the directory */*sys/devices.xxx/ or /sys/devices if /sys/devices.xxx does not exist (xxx represents the BSP).
- 2. To create a device definition file for the major device (this works only on native system)

<span id="page-7-2"></span>make t675info

3. To install the driver enter:

drinstall –c tip675.obj

If successful, drinstall returns a unique <driver-ID>

4. To install the major device enter:

devinstall –c –d <driver-ID> t675info

The <driver-ID> is returned by the drinstall command

5. To create nodes for the devices enter:

```
mknod /dev/tip675_0 c <major_no> 0 
mknod /dev/tip675_1 c <major_no> 1 
mknod /dev/tip675_2 c <major_no> 2 
...
```
The <major\_no> is returned by the devinstall command.

If all steps are successful completed the TIP675 is ready to use.

### **2.1.2.3 Uninstall dynamic loaded driver**

To uninstall the TIP675 device enter the following commands:

```
devinstall –u –c <device-ID> 
drinstall –u <driver-ID>
```
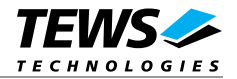

### **2.1.3 Configuration File: CONFIG.TBL**

The device and driver configuration file CONFIG.TBL contains entries for device drivers and its major and minor device declarations. Each time the system is rebuild, the config utility read this file and produces a new set of driver and device configuration tables and a corresponding nodetab.

<span id="page-8-0"></span>To install the TIP675 driver and devices into the LynxOS system, the configuration include file tip675.cfg must be included in the CONFIG.TBL (see also 2.1.1.3).

The file tip675.cfg on the distribution disk contains the driver entry (*C:tip675:\....*) and a major device entry ( *D:TIP675:t675info::* ) with 9 minor device entries ( *"N: tip675\_0:0", ..., "N: tip675\_8:8"* ).

If the driver should support more than 9 minor devices because more than 9 TIP675 are plugged, additional minor device entries must be added. To create the device node */dev/tip675\_9* the line *N:tip675\_9:9* must be added at the end of the file tip675.cfg. For the next node a minor device entry with 10 must be added and so on.

This example shows a driver entry with one major device and nine minor devices:

```
# Format: 
# C:driver-name:open:close:read:write:select:control:install:uninstall 
# D:device-name:info-block-name:raw-partner-name 
# N:node-name:minor-dev 
C:tip675:\ :t675open:t675close:t675read:t675write:\ 
      ::t675ioctl:t675install:t675uninstall 
D:TIP675:t675info:: 
N:tip675_0:0 
N:tip675_1:1 
N:tip675_2:2 
N:tip675_3:3 
N:tip675_4:4 
N:tip675_5:5 
N:tip675_6:6 
N:tip675_7:7 
N:tip675_8:8
```
The configuration above creates the following node in the /dev directory.

/dev/tip675\_0 ... /dev/tip675\_8

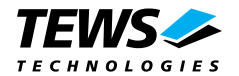

## **3 TIP675 Device Driver Programming**

LynxOS system calls are all available directly to any C program. They are implemented as ordinary function calls to "glue" routines in the system library, which trap to the OS code.

<span id="page-9-0"></span>Note that many system calls use data structures, which should be obtained in a program from appropriate header files. Necessary header files are listed with the system call synopsis.

### **3.1 open()**

### <span id="page-9-1"></span>**NAME**

open() - open a file

### **SYNOPSIS**

#include <sys/file.h> #include <sys/types.h> #include <fcntl.h>

int open ( char \*path, int oflags[, mode t mode] )

### **DESCRIPTION**

Opens a file (TIP675 device) named in path for reading and writing. The value of oflags indicates the intended use of the file. In case of a TIP675 devices oflags must be set to O\_RDWR to open the file for both reading and writing.

The mode argument is required only when a file is created. Because a TIP675 device already exists this argument is ignored.

### **EXAMPLE**

int fd

 $fd = open (''/dev/tip675_0", 0_RDWR);$ 

### **RETURNS**

Open returns a file descriptor number if successful or 1 on error. The global variable *errno* contains the detailed error code.

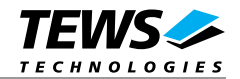

### **3.2 close()**

### **NAME**

<span id="page-10-0"></span>close() – close a file

### **SYNOPSIS**

int close( int fd )

### **DESCRIPTION**

This function closes an opened device associated with the valid file descriptor handle fd.

### **EXAMPLE**

int result;

 $result = close(fd)$ ;

### **RETURNS**

Close returns 0 (OK) if successful, or –1 on error. The global variable errno contains the detailed error code.

### **SEE ALSO**

LynxOS System Call - close()

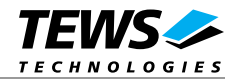

### **3.3 read()**

### **NAME**

<span id="page-11-0"></span>read() - read from a file

### **SYNOPSIS**

#include <tip675.h>

int read ( int fd, char \*buff, int count )

### **DESCRIPTION**

This function attempts to read the input registers of the TIP675 associated with the file descriptor *fd* into a structure (*T675\_BUFFER*) pointed by *buff*. The argument *count* specifies the length of the buffer and must be set to the length of the structure *T675\_BUFFER*.

The *T675\_BUFFER* structure has the following layout:

#### typedef struct {

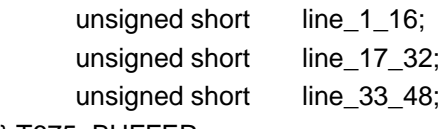

} T675\_BUFFER;

#### *unsigned short line\_1\_16*

Returns the status of input lines 1 to 16. Where bit  $2^0$  corresponds to input line 1, bit  $2^1$  to input line 2, and so on.

#### *unsigned short line\_17\_32*

Returns the status of input lines 17 to 32. Where bit  $2^0$  corresponds to input line 17, bit  $2^1$  to input line 18, and so on.

#### *unsigned short line\_33\_48*

Returns the status of input lines 33 to 48. Where bit  $2^0$  corresponds to input line 33, bit  $2^1$  to input line 48, and so on.

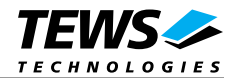

### **EXAMPLE**

int fd; int result; T675\_BUFFER ioBuf; result = read(fd, (char\*)&ioBuf, sizeof(ioBuf)); if (result != sizeof(T675\_BUFFER)) { // process error; }

### **RETURNS**

When read succeeds, the size of the read buffer is returned. If read fails, -1 (SYSERR) is returned.

On error, errno will contain a standard read error code (see also LynxOS System Call – read) or one of the following TIP675 specific error codes:

*ENXIO Illegal device* 

### **SEE ALSO**

LynxOS System Call - read()

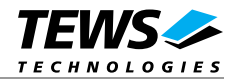

### **3.4 write()**

### **NAME**

<span id="page-13-0"></span>write() – write to a file

### **SYNOPSIS**

int write ( int fd, char \*buff, int count )

### **DESCRIPTION**

This function attempts to write to the output registers of the TIP675 associated with the file descriptor *fd* from a structure (T675\_BUFFER) pointed by buff. The argument count specifies the length of the buffer and must be set to the length of the structure T675\_BUFFER.

The T675 BUFFER structure has the following layout:

typedef struct {

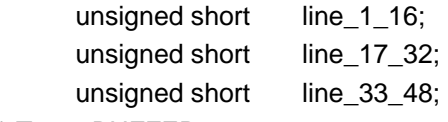

} T675\_BUFFER;

*unsigned short line\_1\_16* 

Holds the new value for output lines 1 to 16. Where bit 20 corresponds to output line 1, bit 21 to output line 2, and so on.

#### *unsigned short line\_17\_32*

Holds the new value for output lines 17 to 32. Where bit 20 corresponds to output line 17, bit 21 to output line 18, and so on.

#### *unsigned short line\_33\_48*

Holds the new value for output lines 33 to 48. Where bit 20 corresponds to output line 33, bit 21 to output line 48, and so on.

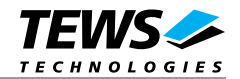

### **EXAMPLE**

```
int fd; 
int result;
T675_BUFFER ioBuf; 
// set OUTPUT 1,16,31 and 48 to logic high 
ioBuf.line1_16 = 0x8001;
ioBuf.line_17_32 = 0x4000;
ioBuf.line 33 48 = 0x8000;
result = write(fd, (char*)&ioBuf, sizeof(ioBuf)); 
if (result != sizeof(T675_BUFFER)) {
     // process error; 
}...
```
### **RETURNS**

When write succeeds, the size of the write buffer is returned. If write fails, -1 (SYSERR) is returned.

On error, errno will contain a standard write error code (see also LynxOS System Call – write) or the following TIP675 specific error code:

*ENXIO Illegal device* 

### **SEE ALSO**

LynxOS System Call - write()

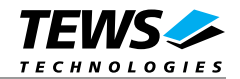

### **3.5 ioctl()**

### **NAME**

<span id="page-15-0"></span>ioctl() - I/O device control

### **SYNOPSIS**

#include <ioctl.h> #include <tip675.h>

int ioctl ( int fd, int request, char \*arg )

### **DESCRIPTION**

ioctl provides a way of sending special commands to a device driver. The call sends the value of request and the pointer arg to the device associated with the descriptor fd.

The following ioctl codes are defined in TIP675.h:

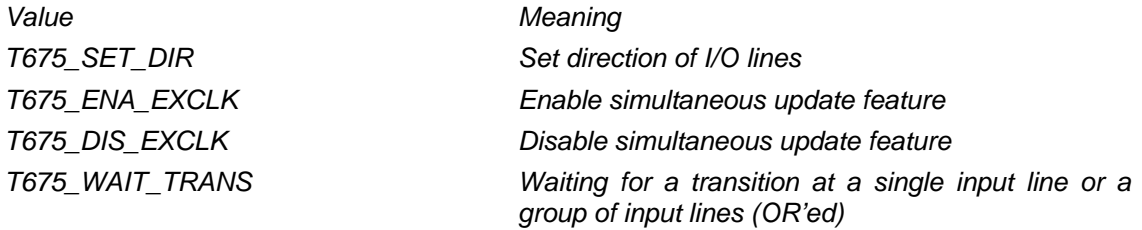

See behind for more detailed information on each control code.

### **RETURNS**

On success, zero is returned. In the case of an error, a value of –1 is returned. The global variable *errno* contains the detailed error code.

The TIP675 ioctl function returns always standard error codes.

### **SEE ALSO**

LynxOS System Call – ioctl() for detailed description of possible error codes.

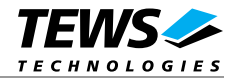

### **3.5.1 T675\_SET\_DIR**

### **NAME**

<span id="page-16-0"></span>T675\_SET\_DIR - Set direction of I/O lines

### **DESCRIPTION**

With this ioctl function each of the 48 I/O lines may be individually set as input or output. To set a line to be input, set the corresponding bit in the mask to 0.

A pointer to the direction mask structure (T675\_BUFFER) is passed by the parameter *arg* to the driver.

The *T675\_BUFFER* structure has the following layout:

typedef struct {

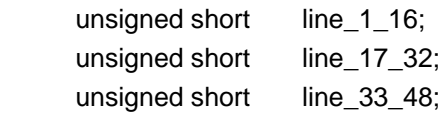

} T675\_BUFFER;

*unsigned short line\_1\_16* 

Holds the new direction for output lines 1 to 16. Where bit 2<sup>0</sup> corresponds to output line 1, bit 2<sup>1</sup> to output line 2, and so on.

#### *unsigned short line\_17\_32*

Holds the new direction for output lines 17 to 32. Where bit  $2^0$  corresponds to output line 17, bit  $2<sup>1</sup>$  to output line 18, and so on.

#### *unsigned short line\_33\_48*

Holds the new direction for output lines 33 to 48. Where bit  $2^0$  corresponds to output line 33, bit  $2<sup>1</sup>$  to output line 48, and so on.

**After driver startup all I/O lines are set to be inputs.** 

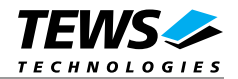

### **EXAMPLE**

```
int fd;
int result;
T675_BUFFER dirBuf; 
// Set line 1...24 to be output and line 25...48 to be input 
dirBufinel_16 = 0xFFFidirBufin e_17_32 = 0x00FF;dirBuf.line_33_48 = 0x0000; 
result = ioctl(fd, T675_SET_DIR, (char*)&dirBuf); 
if (result != OK) {
     // process error; 
}
```
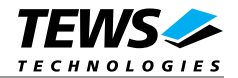

### **3.5.2 T675\_ENA\_EXCLK**

### **NAME**

<span id="page-18-0"></span>T675\_ENA\_EXCLK - Enable simultaneous update feature

### **DESCRIPTION**

This ioctl function enables the simultaneous update feature of the TIP675. The argument *arg* passes a pointer to an unsigned long variable to the driver. Setting this variable to a 0 will cause the inputs and outputs to be latched on the rising edge of the external clock, while setting to a 1 will latch the inputs and outputs on the falling edge.

**After driver startup the simultaneous update feature is disabled.** 

### **EXAMPLE**

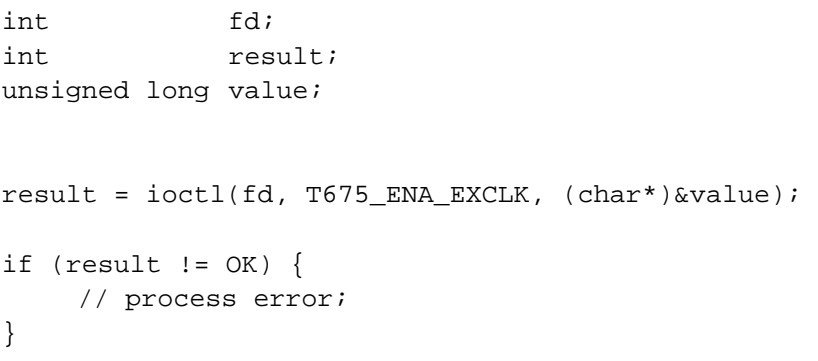

### **RETURNS**

*EINVAL Invalid parameter* 

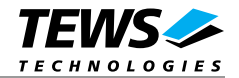

### **3.5.3 T675\_DIS\_EXCLK**

### **NAME**

T675\_DIS\_EXCLK - Disable simultaneous update feature

### **DESCRIPTION**

This ioctl function disables the simultaneous update feature of the TIP675. The argument *arg* is not needed and should be set to 0.

**After driver startup the simultaneous update feature is disabled.** 

### **EXAMPLE**

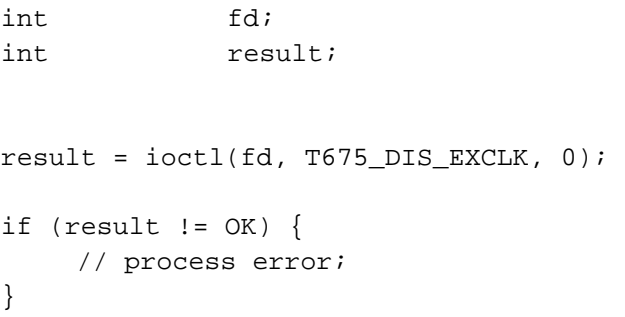

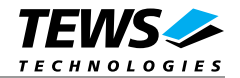

### **3.5.4 T675\_WAIT\_TRANS**

### **NAME**

T675\_WAIT\_TRANS - Waiting for a specified input line transition

### **DESCRIPTION**

This ioctl function will be blocked until a specified transition on a selected input line has occurred or the maximum allowed time is elapsed. If more than one input line is selected at least one transition must occur (logical OR) to finish this function. On success this function returns the contents of the input registers to the caller.

A pointer to the callers parameter buffer (*T675\_EVRD\_BUFFER*) is passed by the parameter *arg* to the driver.

The *T675\_EVRD\_BUFFER* structure has the following layout:

typedef struct {

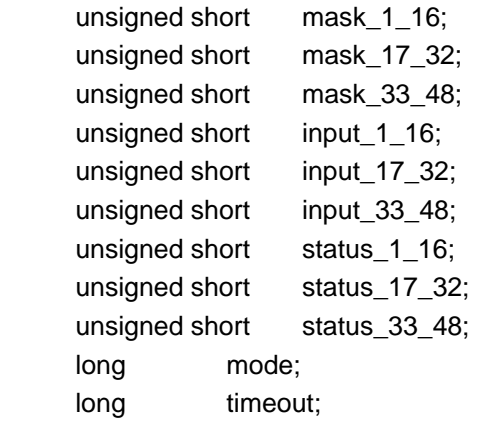

} T675\_EVRD\_BUFFER;

*unsigned short mask\_1\_16, mask\_17\_32, mask\_33\_48* 

These parameters contain a bit mask to select a certain bit position or a group of bits for an input transition detection. Bits 2<sup>0</sup> to 2<sup>15</sup> of mask\_1\_16 correspond to Line 1 to 16, Bits 2<sup>0</sup> to 2<sup>15</sup> of mask\_17\_32 correspond to Line 17 to 32. A certain input line can be selected by setting the corresponding bit position to 1.

*unsigned long input\_1\_16, input\_17\_32, input\_33\_48* 

These parameters receive the contents of the line input registers after the requested event has occurred. Please note that the input register isn't latched with the interrupt and depending on the interrupt latency the read to the input register is delayed.

*unsigned long status\_1\_16, status\_17\_32, status\_33\_48* 

These parameters receive a bit mask of the corresponding input lines, which can be used to determine the source of the event (interrupt). This is useful if more than one bit is selected. If the selected transition has occurred, the corresponding bit position contains a 1.

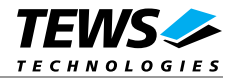

*long mode* 

Specifies the transition mode for this request

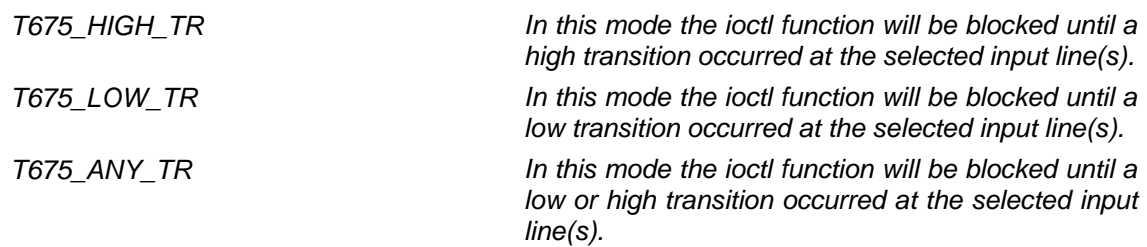

#### *long timeout*

Specifies the amount of time (in ticks) the caller is willing to wait for the occurrence of the requested transition. A value < 0 means wait indefinitely.

### **EXAMPLE**

```
int fd; 
int result; 
T675_EVRD_BUFFER evBuf; 
// Wait for any transition at line 1 or 48 
evBuf.maxL_1_6 = 0x0001;evBuf.maxk_17_32 = 0x0000;evBuf.maxk_33_48 = 0x8000;evBuf.mode = T675 ANY TR;
par.timeout = 1000;result = ioctl(fd, T675_WAIT_TRANS, (char*)&evBuf); 
if (result != OK) { 
     // process error; 
}
```
### **RETURNS**

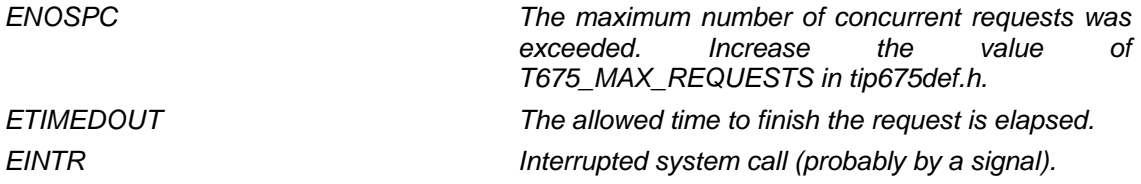

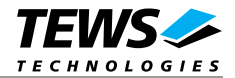

## **4 Debugging and Diagnostic**

If your installed IPAC port driver (e.g. tip675) doesn't find any devices although the IPAC is properly plugged on a carrier port, it's interesting to know what's going on in the system.

Usually all TEWS TECHNOLOGIES device driver announced significant event or errors via the device driver routine kkprintf(). To enable the debug output you must define the macro DEBUG in the device driver source files (e.g. carrier\_class.c, carrier\_tews\_pci.c, tip675.c, ...).

The debug output should appear on the console. If not please check the symbol KKPF\_PORT in uparam.h. This symbol should be configured to a valid COM port (e.g. SKDB\_COM1).

The following output appears at the LynxOS debug console if the carrier and IPAC driver starts:

TEWS TECHNOLOGIES - IPAC Carrier Class Driver version 1.0.0 (2003-11-28) TEWS TECHNOLOGIES - VME Carrier version 1.0.0 (2003-12-07) IPAC\_CC : IPAC (Manuf-ID=B3, Model#=36) recognized @ slot=1 carrier=<TEWS TEC> TIP675 - 48 digital I/O version 1.0.0 (2003-12-11) TIP675 : Probe new TIP675 mounted on <TEWS TECHNOLOGIES - VME Carrier> at slot B

If you can't solve the problem by yourself, please contact TEWS TECHNOLOGIES with a detailed description of the error condition, your system configuration and the debug outputs.